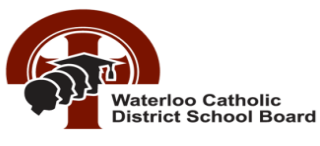

#### *Waterloo Catholic District School Board is proud to introduce School Cash Online!*

*For safety and efficiency reasons, Waterloo Catholic District School Board would like to reduce the amount of cash & cheques coming into our schools. It takes less than 5 minutes to register. Please follow these step-by-step instructions, so you will begin to receive email notifications regarding upcoming events involving your child(ren).* 

**NOTE: If you require assistance, select the** *GET HELP* **option in the top right hand corner of the screen.**

### **Step 1: Register (PC or Laptop work best for initial registration)**

a) If you have not registered, please go to the *School Cash Online* home pag[e https://wcdsb.schoolcashonline.com/](https://wcdsb.schoolcashonline.com/) and select the *"Get Started Today"* option.

b) Complete each of the three Registration Steps.

\*Don't forget to select *YES to receive email notifications* of items available for purchase.

\*For Security Reasons your password, requires *8 characters*, *one uppercase* letter, *one lowercase* letter and a *number***.**

## **Step 2: Confirmation Email**

A registration confirmation email will be forwarded to you. Click on the link provided inside the email to confirm your email and School Cash Online account.

The confirmation link will open the School Cash Online site prompting you to sign into your account. Use your email address and password just created with your account.

## **Step 3: Find Student**

#### *Note: Student Number is Not Required*

*This step will connect your children to your account.*

- a) Enter the School Board Name
- b) Enter the School Name
- c) Enter Your Child's Legal Name & Birth Date
- d) Select *Continue*
- e) On the next page confirm that you are related to the child, check in the Agree box and select *Continue*
- f) Your child has been added to your account

# **Step 4: View Items or Add Another Student**

If you have more children, select *"Add Another Student"* option and repeat the steps above. 5 children can be added to one parent account.

If you do not wish to add additional children, select "*View Items For Students"* option. A listing of available items for purchase will be displayed.

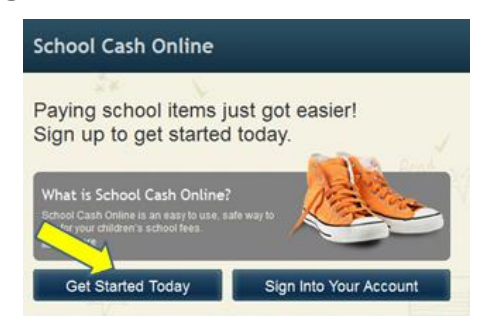

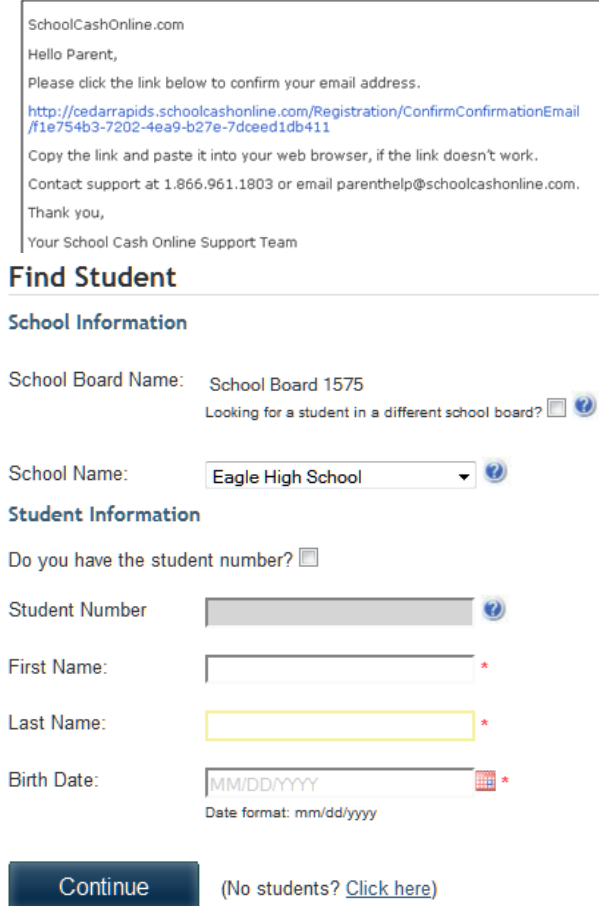

35 Weber Street West . P.O. Box 91116 . Kitchener Ontario Canada . N2G 4G2 Telephone: 519.578.3660